## **Zakładanie konta użytkownika na platformie e-learningowej – informacja dla prowadzących**

Korzystanie z platformy zdalnego nauczania możliwe jest po uprzednim utworzeniu własnego konta i zalogowaniu się na stronie: **e-ziwz.prz.edu.pl**.

## **Zakładanie konta:**

W celu założenia konta należy:

1. Kliknąć w link "Zaloguj się" (Rys. 1).

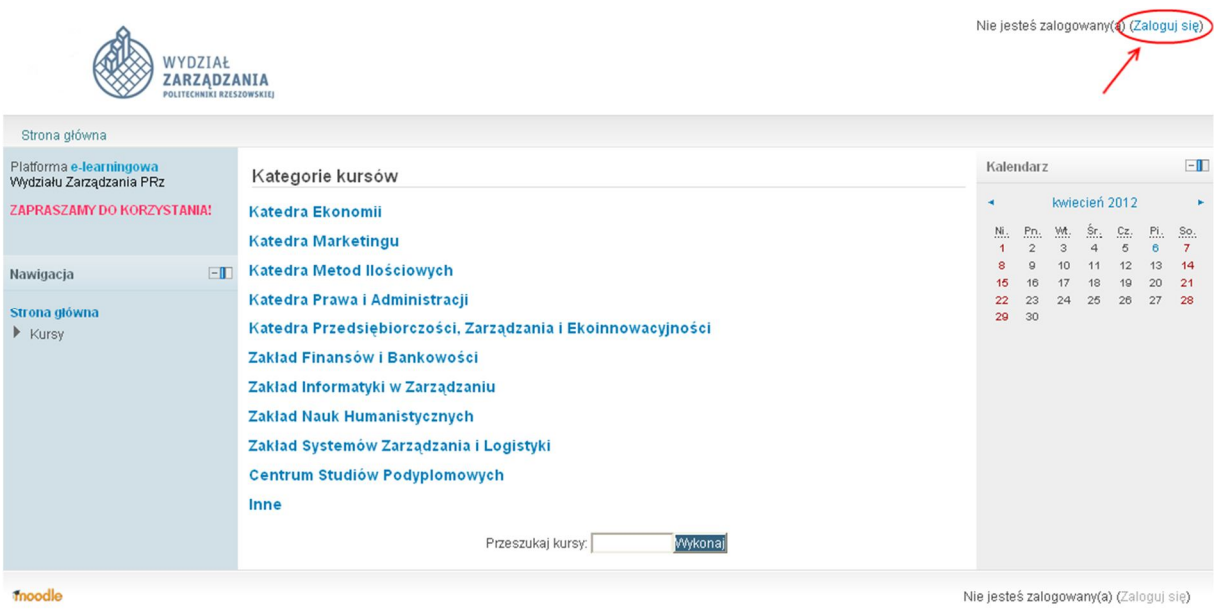

*Rys. 1. Główna strona platformy e-learningowej Wydziału Zarządzania PRz*

2. Na stronie logowania się do serwisu należy kliknąć w przycisk: "Zacznij teraz od utworzenia nowego konta" (Rys. 2).

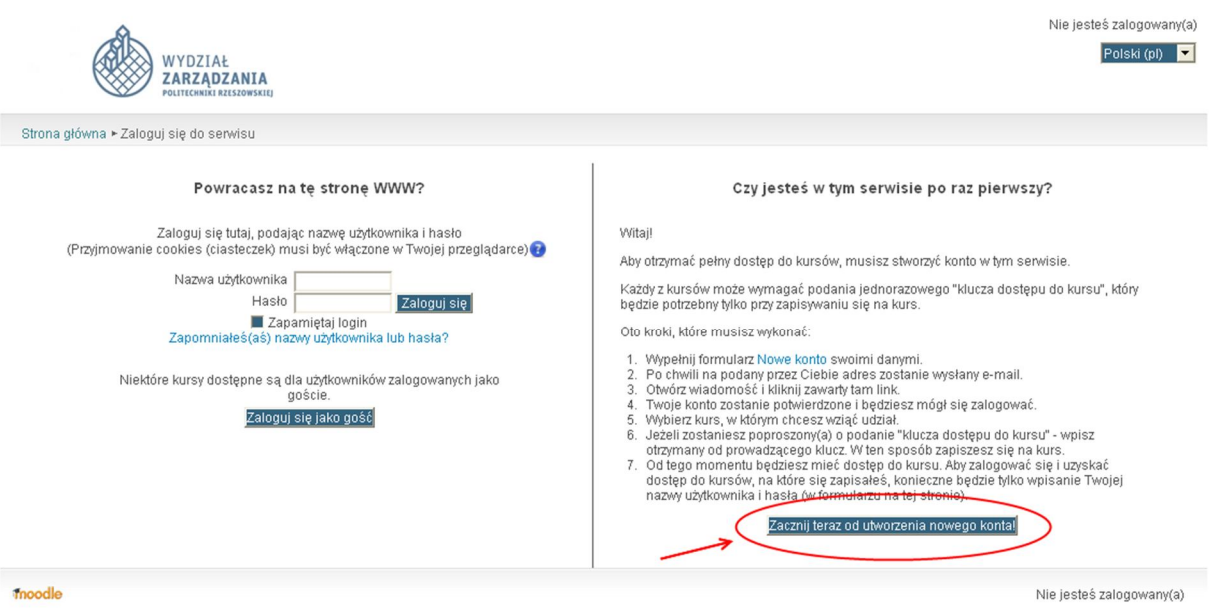

*Rys. 2. Strona logowania do serwisu e-ziwz.prz.edu.pl*

3. Na kolejnej stronie należy wypełnić wszystkie pola formularza oznaczone \* (Rys. 3), wg poniższych zaleceń:

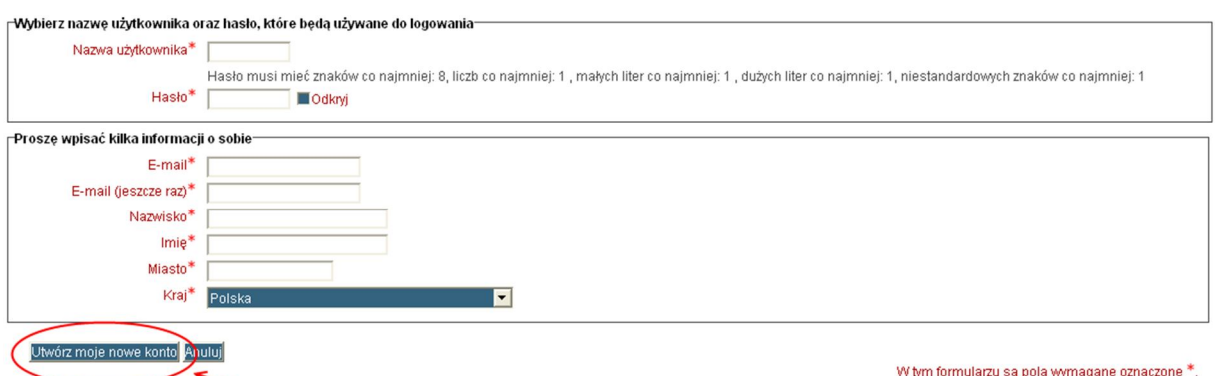

*Rys. 3. Formularz rejestracyjny do platformy e-learningowej Wydziału Zarządzania PPrz*

- **Nazwa użytkownika**: nazwisko\_imie (nazwę użytkownika wprowadzamy łącząc nazwisko i imię znakiem podkreślenia " $\frac{1}{n}$ ", używając małych liter, bez polskich znaków)
- **Hasło**: musi zawierać co najmniej 8 znaków, przynajmniej: 1 liczbę, 1 małą literę, 1 wielką literę, 1 znak niealfabetyczny (np.: !, \$, #, %)
- **E-mail**: w polu tym należy podać adres Konta Pocztowego Pracownika Politechniki Rzeszowskiej o domenie prz.edu.pl
- **Nazwisko**: Nazwisko pisane z użyciem polskich znaków, rozpoczynające się wielką literą
- **Imię**: Imię pisane z użyciem polskich znaków, rozpoczynające się wielką literą
- **Miasto**: Miasto pisane z użyciem polskich znaków, rozpoczynające się wielką literą.
- 4. Po wypełnieniu formularza należy kliknąć w przycisk: "Utwórz moje nowe konto".
- 5. System wyśle mail aktywujący konto na podany w formularzu rejestracyjnym adres e-mail. Zawiera on prostą instrukcję, jak dokończyć rejestrację. Aby potwierdzić zamiar utworzenia konta, należy kliknąć na przesłany link.

W ten sposób można utworzyć konto użytkownika na platformie e-learningowej Wydziału Zarządzania PRz.

Domyślnie każdy nowy uczestnik przypisywany jest do grupy użytkowników typu: student, który po zalogowaniu posiada uprawnienia do korzystania z zasobów kursu, na który jest zapisany.

Aby nabyć prawo do modyfikacji zawartości kursu należy uzyskać uprawnienia: Prowadzącego. W tym celu, na adres: **ewz@prz.edu.pl** należy wysłać prośbę o nadanie uprawnień *Prowadzącego* oraz nazwę proponowanego kursu z jego lokalizacją. Kiedy administrator systemu wyśle zawiadomienie w e-mailu zwrotnym o nadaniu praw oraz utworzeniu odpowiedniego kursu, wówczas będzie można modyfikować jego zawartość i pełnić aktywną rolę wobec studentów.